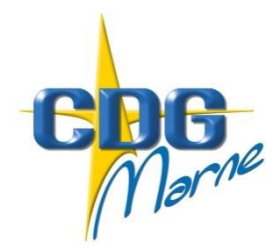

## Centre de Gestion de la Fonction Publique Territoriale de la Marne

Châlons-en-Champagne, le 07/05/2018

Le Président du Centre de Gestion à

Mesdames et Messieurs les Maires Mesdames et Messieurs les Présidents d''Etablissements Publics Communaux

## **ELABORATION DU RAPPORT SUR L'ETAT DES COLLECTIVITES BILAN SOCIAL 2017**

**Le Rapport d'Etat sur la Collectivité (REC), communément appelé bilan social**, constitue l'outil de référence pour renforcer la lisibilité de l'emploi public territorial.

Il permet d'apprécier la situation de votre collectivité ou de votre établissement public au 31 décembre 2017, à la lumière des données sociales regroupées sous plusieurs items tels que les effectifs, la formation, l'absentéisme, le temps de travail, les conditions de travail, la rémunération et les droits sociaux.

Au-delà de l'obligation légale (Décret 97-443 du 25 avril 1997 modifié) et de son examen en comité technique (CT), la réalisation de votre bilan social est aussi l'occasion pour vous de disposer d'informations précises actualisées pouvant faciliter la mise en place de différentes actions en matière de gestion des ressources humaines.

Toujours soucieux de vous simplifier sa réalisation, le Centre de Gestion de la Marne met à votre disposition :

## **Une nouvelle application web de saisie :**

**CIRCULAIRE N° 2018-13**

 **Elle permet le** préremplissage de votre bilan social à partir d'une extraction de vos données issues de votre déclaration N4DS ou bien de la base carrière, tout en garantissant l'anonymat et la protection de vos données.

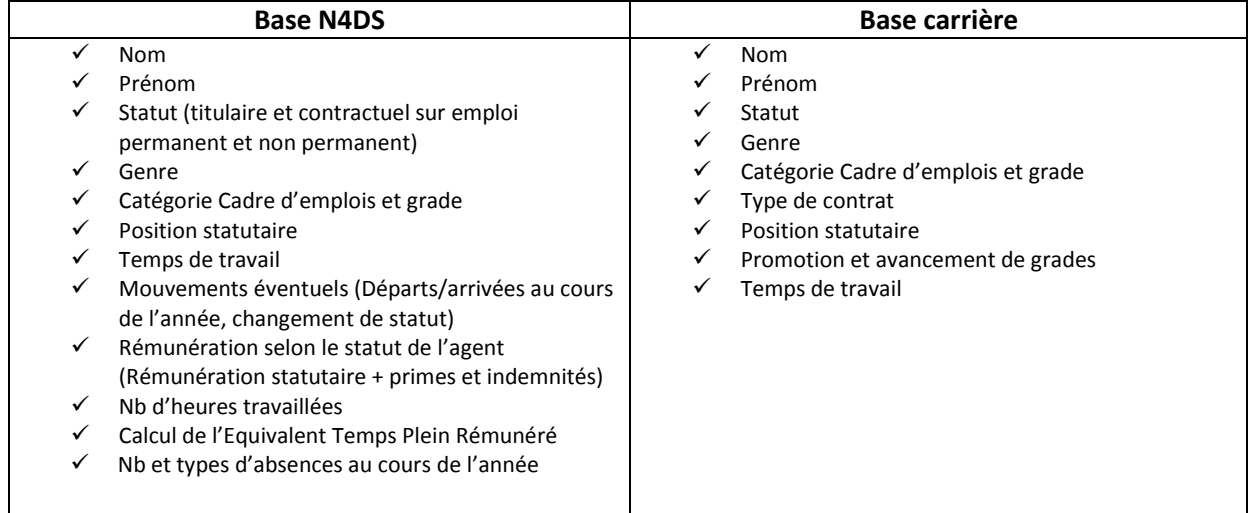

- Elle dispose d'un mode de saisie « agent par agent » ou « consolidé ».
- Elle apporte des compléments d'informations ainsi qu'une foire afin de vous aider dans la saisie.
- Elle rassemble l'ensemble des enquêtes au sein d'une seule : **Bilan social, Handitorial et GPEEC.**

## **Un guide d'utilisation :**

 **Il constitue** une aide à la prise en main de l'application « Bilan Social » : [https://51.cdgplus.fr/wp-content/uploads/sites/6/Documents/guides/GuideUtilisateur-bilanSociale-](https://51.cdgplus.fr/wp-content/uploads/sites/6/Documents/guides/GuideUtilisateur-bilanSociale-2018.pdf)[2018.pdf](https://51.cdgplus.fr/wp-content/uploads/sites/6/Documents/guides/GuideUtilisateur-bilanSociale-2018.pdf)

Ce mode d'emploi reprend point par point les rubriques à compléter, au regard de celles déjà pré remplies dans l'outil ci-dessus.

**Dès la réception par courrier de votre identifiant et de votre mot de passe**, vous pourrez accéder à la **saisie en ligne** de votre bilan social en vous connectant à l'application [https://bs.donnees-sociales.fr/.](https://bs.donnees-sociales.fr/)

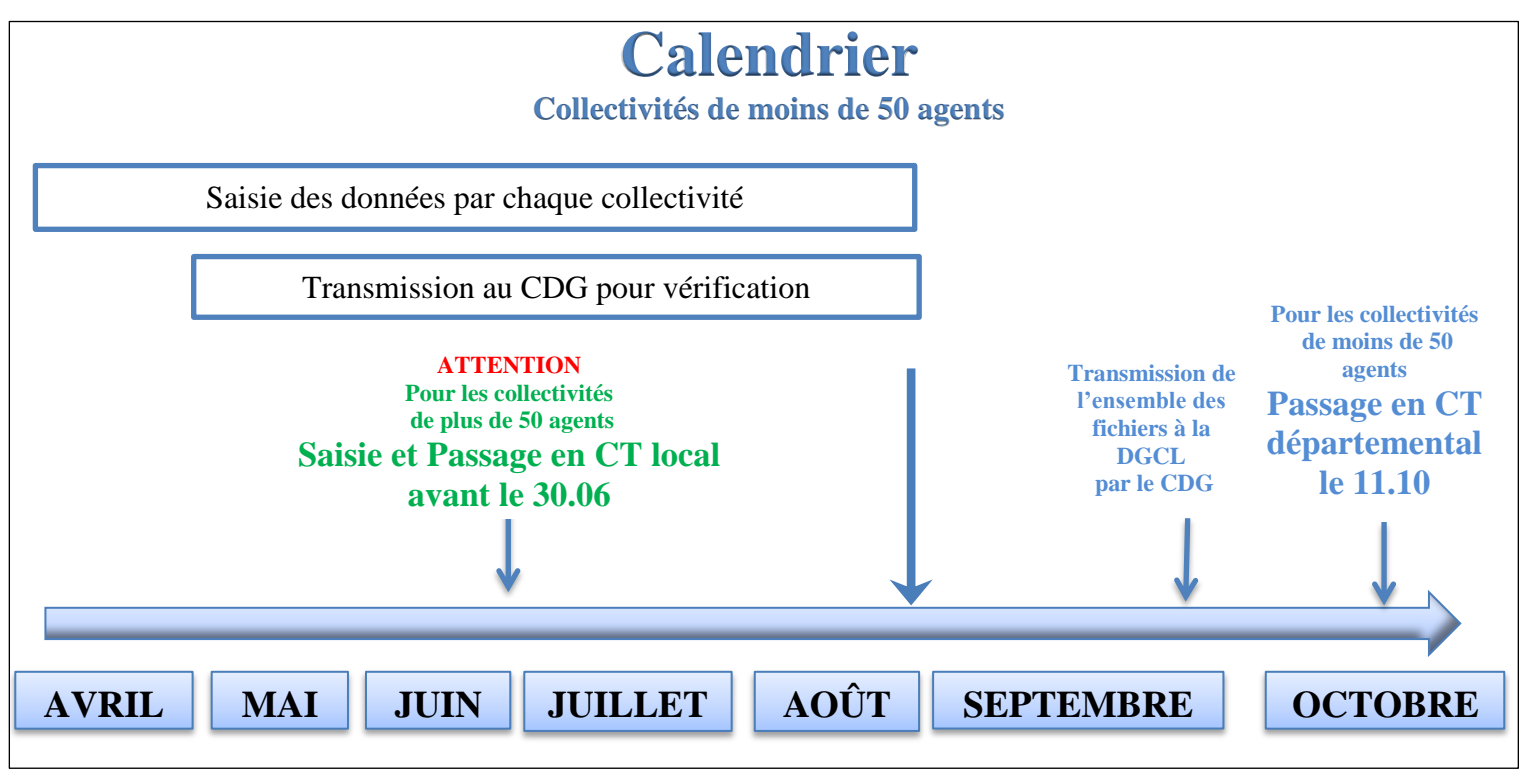

Une assistance personnalisée est à votre disposition. N'hésitez pas à contacter les correspondants du Centre de Gestion par courriel à l'adresse suivante : **bilan.social@cdg51.fr** ou par téléphone au : **03-26-69-99-00.**

Je vous remercie de votre collaboration à cette enquête qui présente une source d'information importante, visant à améliorer la connaissance nationale de la Fonction Publique Territoriale, comme elle participe à l'amélioration du dialogue social à l'intérieur de chaque collectivité.

**Mes services se tiennent à votre disposition pour tout renseignement complémentaire**

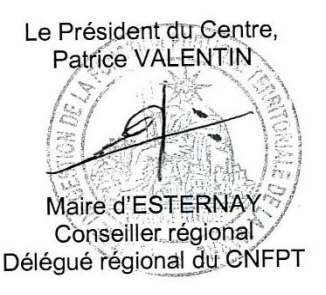